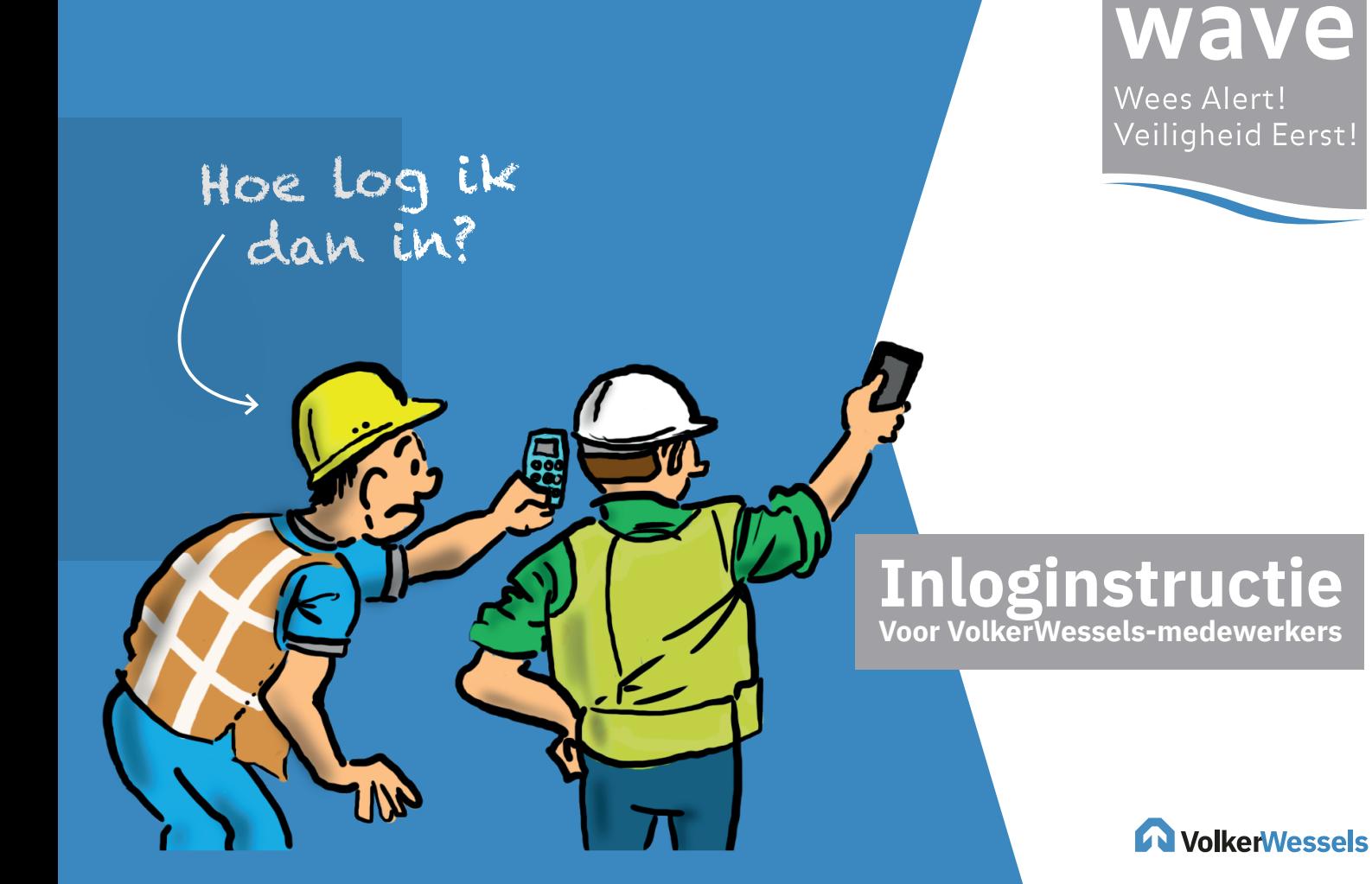

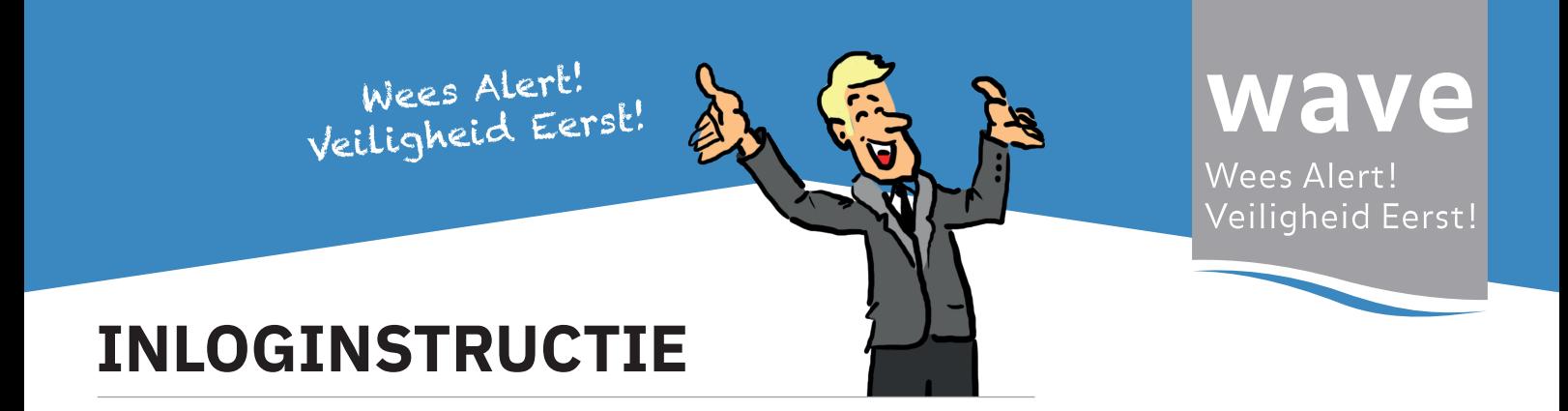

**01** | Open de app en klik op 'Ik ben een VolkerWessels-medewerker'. Je wordt automatisch doorgestuurd naar de inlogpagina.

**02** | Vul je zakelijke e-mailadres in. Vervolgens wordt de pagina automatisch opnieuw geladen. Op basis van jouw e-mailadres weten we bij welke onderneming je werkzaam bent. De inlogpagina wordt hierop aangepast. Wordt je zakelijke e-mailadres niet herkend? Neem dan contact op met je ICT-helpdesk. Zij kunnen ervoor zorgen dat je toegang krijgt. Vul je zakelijke e-mail adres in (voor medewerkers van de infrastructuurbedrijven is dit het@vwinfra.nl e-mailadres, wat ook wordt gebruikt voor bijvoorbeeld webmail en OneDrive).

**03** | Vul je wachtwoord in die je ook gebruikt om in te loggen op je computer. Klik vervolgens op 'Aanmelden'.

**04** | Klaar voor gebruik! Je bent nu ingelogd en kunt de WAVE-app gebruiken.